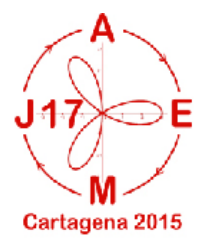

### **Un estudio sobre modelización en la iniciación** Nuestra idea central es que el modelo de enseñanza produce una comprensión rica de los conceptos de función sono en socundaria  $^1$ **de la función seno en secundaria<sup>1</sup>**

<sup>ab</sup>María Teresa Navarro Moncho; <sup>b</sup>Luis Puig; <sup>ab</sup>Onofre Monzó del Olmo

1) se usa un entorno que dispone de cálculo simbólico, recogida de datos experimentales email: Teresa.Navarro-Moncho@uv.es; luis.puig@uv.es; onofre.monzo@uv.es

<sup>a</sup>IES Veles e Vents de Torrent, <sup>b</sup>Universitat de València-Estudi General

### Pero además, como el proceso de modelización es un proceso de resolución de problemas, es **RESUMEN**

preciso incorporar al modelo de enseñanza la necesidad de una buena gestión del proceso, e La aparición de nuevos soportes tecnológicos, con nuevas aplicaciones, suponen un cambio en la concepción de la enseñanza de las matemáticas. La calculadora gráfica CP400 dispone del menú "Trazar imagen" que permite construir modelos de regresión a partir de imágenes (fotos) o vídeos. En nuestro caso se usa esta aplicación para iniciar en 4º de ESO el estudio de la función seno a partir de un fenómeno que se En las publicaciones citadas anteriormente describimos con un cierto grado de detalle los modeliza utilizando una regresión sinusoidal.

Modelización calculadoras gráficas regresión datos dinámicos función seno Modelización, calculadoras gráficas, regresión, datos dinámicos, función seno,<br>narámetros *parámetros,* 

 $^{\text{1}}$ Esta investigación es parte del proyecto EDU2012-35683 subvencionado por la la resolución de problemas de matemáticas (validación, implementación, generación de Dirección General de Investigación Científica y Gestión del Plan Nacional I+D+I del **2. Contenidos** Ministerio de Ciencia e Innovación de España.

# **1. Introducción**

La actividad que presentamos en esta comunicación forma parte de un estudio que estamos desarrollando desde hace ya unos años sobre la enseñanza y el aprendizaje del proceso de modelización, y de los conceptos de familia de funciones y de parámetro, del que hemos ido dando cuenta en diversas publicaciones ([1], [2], [3], [4], [5], [6], [7], [8], [9]).

Hemos contado en reiteradas ocasiones que la idea central del estudio estriba en que el modelo de enseñanza produce una comprensión rica de los conceptos de familia de funciones y desarrolla la competencia en la transformación de expresiones algebraicas al darle sentido a esas transformaciones, gracias a las características generales que presenta.([2], [7],[8],[9])

En estas publicaciones describimos con un cierto grado de detalle los fundamentos teóricos del modelo de enseñanza, y los materiales de enseñanza y algunos resultados parciales de un experimento de enseñanza en el que el entorno informático utilizado ha sido las calculadoras gráficas Classpad 300 o Classpad 330 o las tabletas iPad con las aplicaciones: *Video Physics*, *DataAnalysis* y *Free GraCalc*.

El experimento que presentamos forma parte del material de enseñanza basado en el modelo descrito en [2], [7], [8], [9]). Ahora bien, el hecho que la calculadora gráfica CP400 incorpore nuevos elementos como el color, el uso de deslizaderos en la aplicación Gráficos y Tablas; así como nuevas aplicaciones como Trazar Imágenes, donde se puede tratar datos estáticos (imágenes) y datos dinámicos (vídeo) o la Hoja de cálculo, que permite tanto importar como exportar listas de datos; ha propiciado que el material de enseñanza que inicialmente estaba destinado al alumnado de primero de Bachillerato se pueda utilizar, con las adaptaciones pertinentes, en el último curso de la secundaria obligatoria.

El alumnado de este curso no tiene nociones previas de trigonometría, este material pretende iniciar su aprendizaje tomando como punto de arranque la necesidad de conocer la función seno para modelizar un fenómeno cotidiano, cómo varía la altura de la manecilla del reloj en función del tiempo.

## **2. El contexto del experimento y las aplicaciones utilizadas**

El experimento se ha explorado en un grupo de 4º de Secundaria de matemáticas B. Se llevó a cabo en cuatro clases de 55 minutos cada una. Se utilizó una calculadora Classpad 400 por alumno.

La calculadora dispone de diversas aplicaciones que se han utilizado en este experimento: *Trazar Imagen*, *Geometría*, *Hoja de Cálculo*, *Estadística* y *Gráficos y Tablas*.

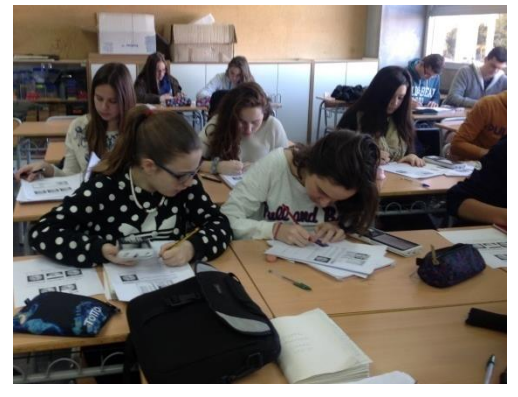

**Figura 1. Alumnado de 4º de ESO realizando la actividad**

*Trazar Imagen*, es una aplicación de la calculadora Classpad 400 que permite reproducir vídeos tras su conversión mediante el convertidor de casio, *CASIO Picture Conversion Engine for ClassPad II*. En este caso hemos elegido para modelizar el vídeo de un reloj analógico de un minuto de duración. El movimiento que queremos estudiar es el que transcurre desde que la manecilla de los segundos se encuentra en las 12 hasta que vuelve de nuevo a estar en las 12, examinando la relación entre la altura del extremo de la manecilla con respecto al diámetro horizontal de la circunferencia y el tiempo transcurrido.

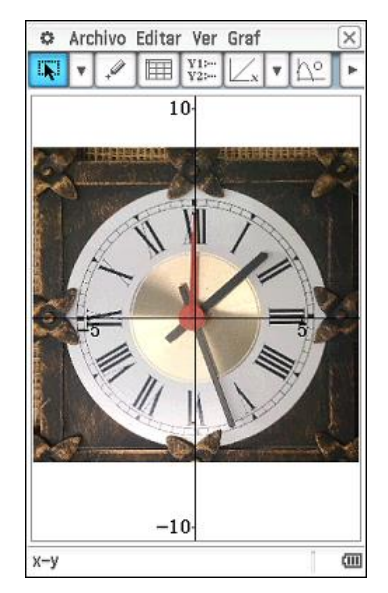

**Figura 2. Reproducción de vídeo en el menú Trazar Imagen**

Tras abrir el vídeo colocaremos el origen de coordenadas en el centro de la circunferencia y marcaremos sobre el extremo de la manecilla de los segundos los puntos cuyo comportamiento queremos analizar. Una vez finalizada la marcación de puntos, la calculadora proporciona, de manera automática, las coordenadas de los puntos marcadas en una tabla que incluye también el tiempo y las representaciones gráficas de las siguientes relaciones:

- Relación entre las coordenadas *x* e *y*
- Relación entre el tiempo y la abscisa *x*
- Relación entre el tiempo y la ordenada *y* (altura de manecilla del reloj)

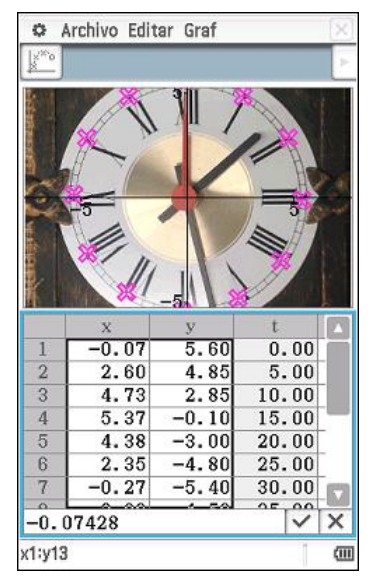

**Figura 3. Coordenadas de los puntos marcados**

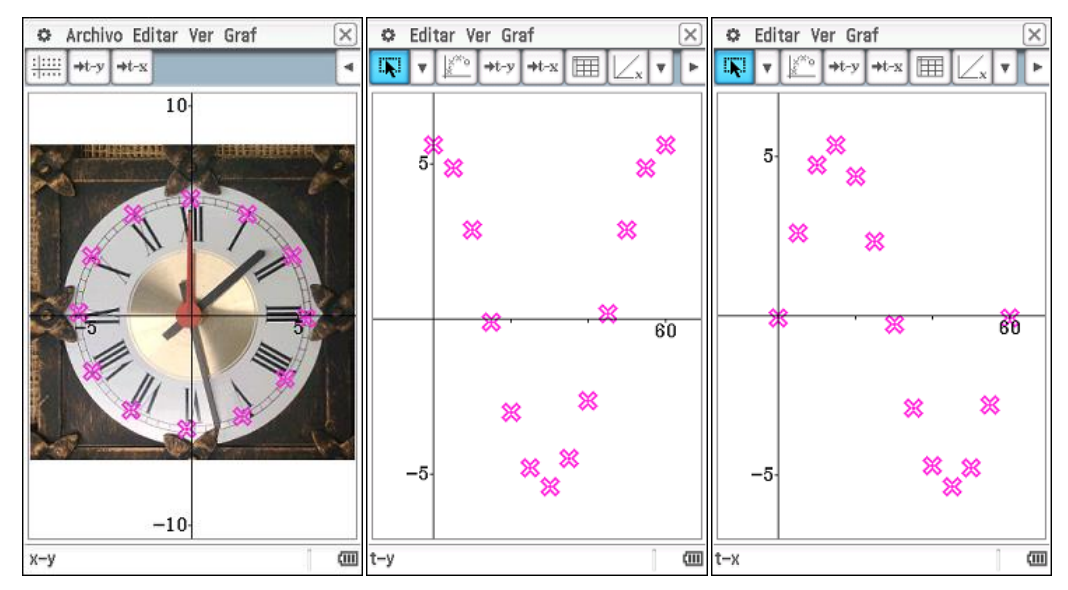

**Figura 4. Representaciones gráficas de las distintas relaciones**

En nuestro caso, solamente utilizaremos la representación gráfica de la relación entre el tiempo y la ordenada, ya que lo que queremos introducir es la función seno, pero es evidente que el mismo fenómeno nos permite introducir también la función coseno.

El alumnado con que el hemos realizado el experimento no había recibido instrucción previa en trigonometría. La circunstancia que permite que esta actividad se pueda realizar en estas condiciones se debe a las características específicas de la aplicación *Trazar Imagen* de la calculadora; en esta aplicación, la elección de la regresión se hace desde el catálogo disponible que se presenta en su expresión gráfica.

Es la comparación entre las gráficas de la regresión *sin* y la nube de puntos lo que lleva al alumnado a escoger la regresión adecuada. El alumnado, por supuesto, desconocía el significado del término *sin*, la definición de las razones trigonométricas y las características de la función seno.

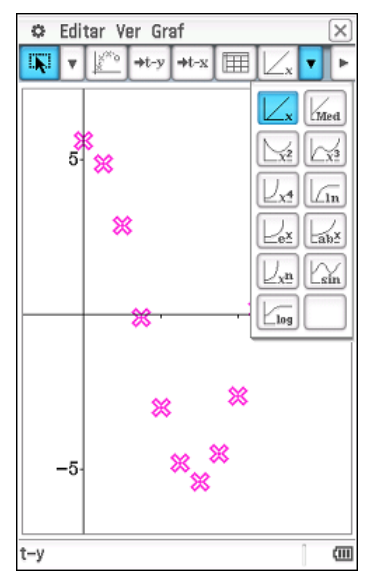

**Figura 5. Catálogo de regresiones en su expresión gráfica** 

En la aplicación *Geometría* obtendremos, a partir de una animación, los valores de la altura de un punto que se mueve por una circunferencia de radio 1 y los valores del ángulo en grados sexagesimales y en radianes de la posición del punto al moverse.

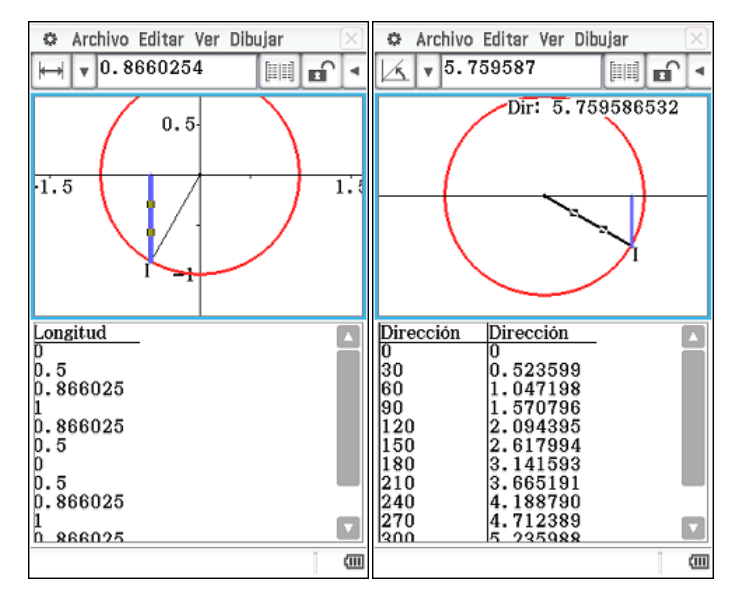

**Figura 6. Valores de la altura y el ángulo de un punto que se mueve**

Utilizaremos la aplicación *Hoja de Cálculo*, para importar los valores que hemos obtenido de la altura y el ángulo en la animación y exportar dichos para tratar posteriormente en la aplicación *Estadística*.

En la aplicación *Estadística* obtendremos, utilizando la regresión sinusoidal, en primer lugar la función seno a partir de los datos de la animación de un punto que se mueve en una circunferencia de radio 1 y posteriormente, la expresión de la función que modeliza la altura de la manecilla de los segundos en función del ángulo con el eje de abscisas.

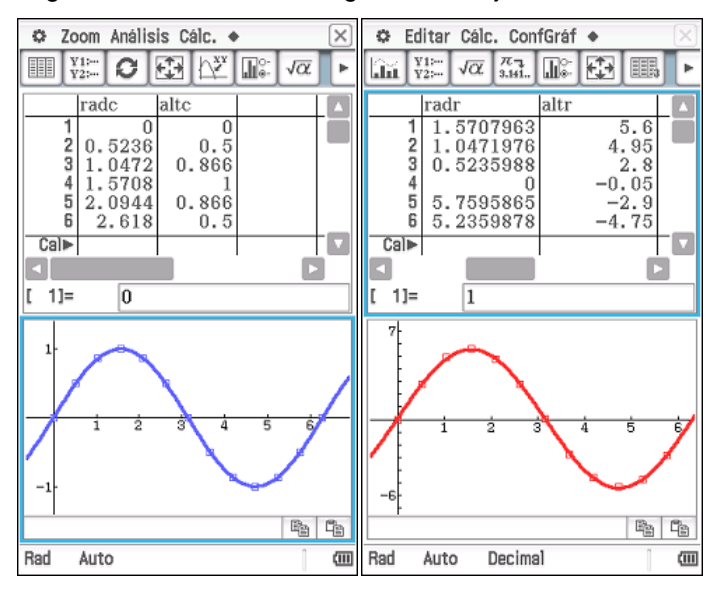

**Figura 7. Regresiones sinusoidales de los fenómenos que queremos modelizar**

Finalmente, utilizaremos la aplicación *Gráficos y Tablas*, para obtener gráficamente los valores de máximos y mínimos de la función seno.

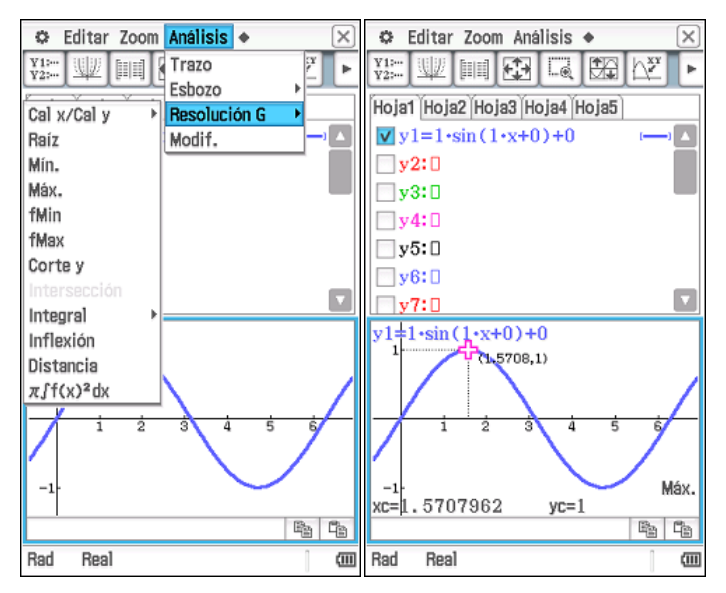

**Figura 8. Estudio de la función seno**

# **3. El modelo de enseñanza**

Vamos a estudiar la relación entre la altura de la manecilla segundera del reloj y el ángulo que forma con el eje de abscisas cuando situamos el origen de coordenadas en el centro de la circunferencia.

Hemos elegido el reloj por tres motivos. En primer lugar, porque queríamos introducir el estudio de la función seno a partir de la modelización teniendo en cuenta que el alumnado no tenía conocimientos previos de trigonometría. En segundo lugar, porque desde los estudios de Claude Janvier [10], sabemos que "muchos alumnos, incapaces de tratar las gráficas como representaciones abstractas de relaciones, parecen interpretarlas como si fueran meros dibujos de las situaciones que sirven de base" ([10] p. 47). En la situación que hemos elegido evitamos que esto suceda, pues la manecilla se mueve sobre una circunferencia. Finalmente, porque esta actividad pone de manifiesto que en muchas ocasiones lo que vemos no es lo que realmente ocurre, es decir, aunque podemos analizar la altura de la manecilla en función del tiempo, la magnitud de la que depende la altura no es el tiempo sino el ángulo que forma la manecilla con el eje de abscisas.

En la primera sesión se les explicó el fenómeno que íbamos a estudiar y se les pasó la primera parte del trabajo en la que tenían que esbozar la curva que creían que representa la altura a la que se encuentra la manecilla segundera de un reloj en función del tiempo. Se les pedía también que justificaran la curva que habían dibujado.

A continuación, se les explicó cómo abrir el vídeo del reloj en la aplicación *Trazar Imagen* y cómo se marcan los puntos sobre la grabación. Una vez terminada la marcación se les explicó dónde y cómo se guardan los datos obtenidos, qué representaciones gráficas de las relaciones entre los datos proporciona la calculadora y cómo obtenerlas. Para finalizar la primera sesión de clase, se les pidió que dibujaran la nube de puntos de la relación altura-tiempo que habían obtenido con la calculadora, que ampliaran la nube de puntos hasta un tiempo de tres minutos y, a partir de la gráfica que justificaran cuáles deberían ser las características que la función que modeliza la situación analizada.

En la segunda sesión, se les pidió que obtuvieran la función que mejor se ajusta a la nube de puntos haciendo uso de la expresión gráfica de las regresiones que proporciona la aplicación *Trazar Imagen*. Aunque para realizar un proceso de modelización son necesarias una serie de competencias (expuestas en [2], [7], [8], [9]) entre las cuales, las dos primeras (competencia en propiedades cualitativas de los tipos de funciones disponibles y competencia en análisis cuantitativo del fenómeno que se va observado, con respecto al mismo tipo de propiedades) muestran la importancia del conocimiento cualitativo del fenómeno y de los diferentes tipos de funciones en la toma de decisiones sobre qué función se va a tomar como modelo y cómo se va a adecuar una vez obtenida para predecir valores que no se han obtenido experimentalmente, cabe recordar, que lo que pretende esta primera parte de la actividad es

provocar en el alumnado la necesidad de estudiar una nueva familia de funciones, la familia de la función seno. Tras obtener la función de regresión sinusoidal de la relación altura-tiempo de la manecilla del reloj se les pidió que analizaran, a partir de la gráfica, algunas de sus características: dominio, recorrido, periodicidad, existencia de máximos y mínimos y, si procedía, en qué puntos se alcanzan y el valor de los mismos.

A continuación, proyectamos las imágenes de tres instantáneas del reloj en las que habíamos pintado los segmentos correspondientes a las longitudes de la manecilla, de su altura y de su abscisa. Les pedimos que, a pesar de que las imágenes eran de un reloj, se olvidaran del tiempo e intentaran describir que magnitud determinaba la altura de la manecilla. Fue gratamente sorprendente que la respuesta correcta de una de las alumnas fuera casi inmediata.

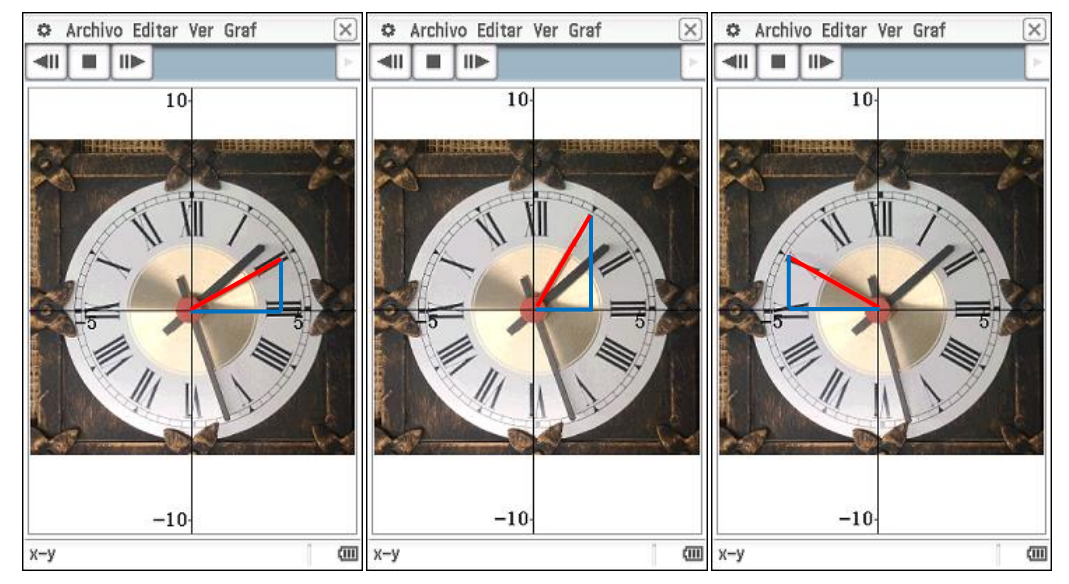

**Figura 9. Instantáneas del reloj**

Tras un pequeño debate, repartimos los dos primeros apartados del punto 2 y explicamos lo que íbamos a hacer a continuación: obtener la función seno a partir de un punto que se mueve por una circunferencia de radio 1. Se les explicó cómo abrir una animación en la aplicación *Geometría* y se les pidió que probaran diferentes opciones de reproducir la animación.

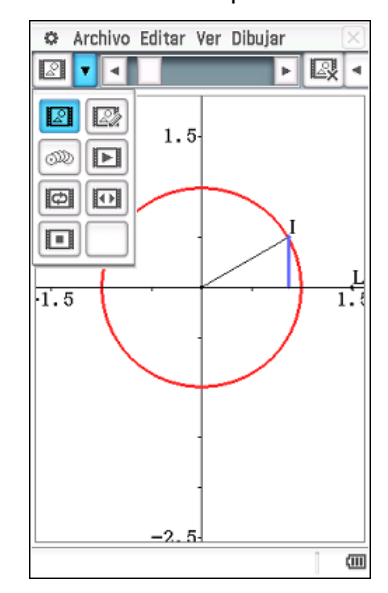

**Figura 10. Opciones de reproducción de una animación**

Para finalizar la segunda sesión se les pidió que hicieran un breve comentario sobre la animación e indicaran si había alguna cosa que les sorprendía.

Comenzamos la tercera sesión poniendo en común la tarea del día anterior: la orientación de los ángulos, desde dónde se empieza a medir y la arbitrariedad de estas cuestiones. A continuación se les explicó la definición de radián, las equivalencias entre 360 grados sexagesimales y 2π radianes y 180 grados y π radianes y se les pidió que expresaran en radianes la medida de los ángulos expresados en grados sexagesimales en una tabla.

Una vez que tuvieron completada la tabla, se les explicó cómo obtener los valores de la altura (longitud<sup>1</sup>) y del ángulo (dirección en grados sexagesimales y en radianes) de la animación y cómo exportarlos a la *Hoja de Cálculo*. Posteriormente se les explicó cómo generar las variables *altura* y *ángulo* en la *Hoja de Cálculo* y exportarlas como listas para que los datos obtenidos se puedan analizar desde la aplicación *Estadística*.

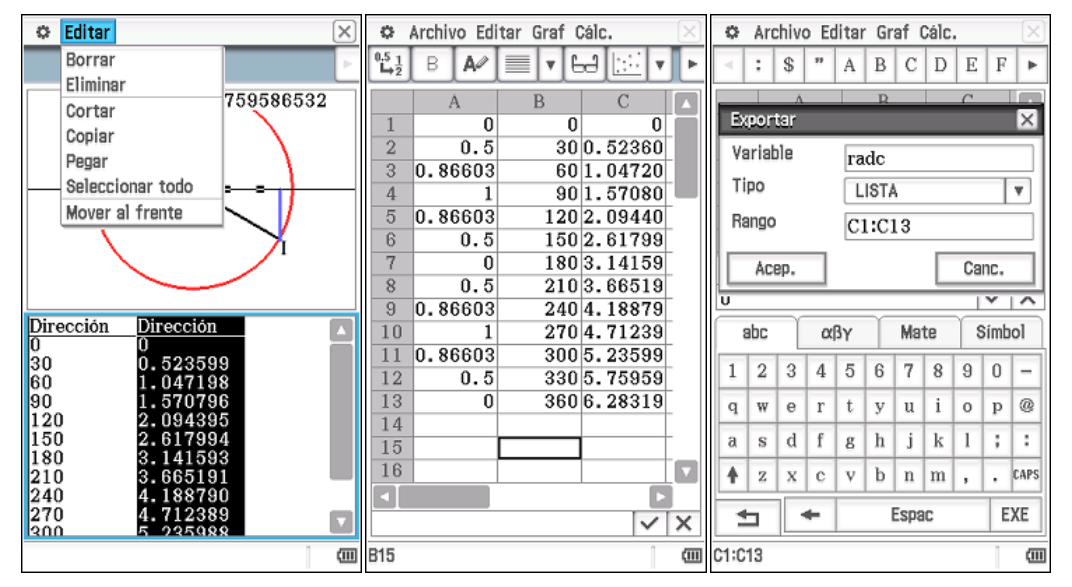

**Figura 11. Conversión de datos dinámicos de la aplicación** *Geometría* **en listas**

Para finalizar la tercera sesión se les pidió que obtuvieran en la aplicación *Estadística* la nube de puntos de la relación altura-ángulo. En este momento surgió uno de los conflictos que queríamos que generar, no obtenían la nube de puntos que esperaban y lo manifestaba de la siguiente forma: "¿por qué no me sale bien?", ¿dónde me he equivocado?, "me sale una cosa rara",…Se les explicó que no habían hecho nada mal y se les pidió que pensaran cuáles podían se los motivos que provocaban esta situación y que podíamos hacer para resolverla.

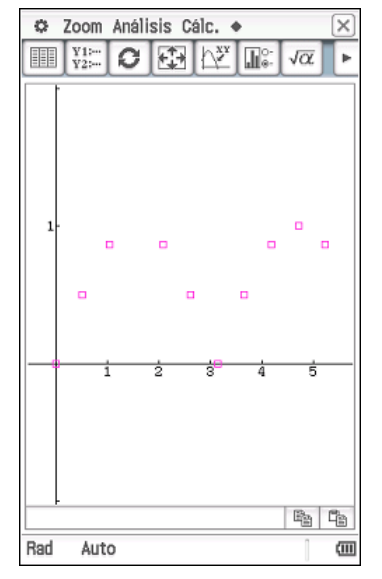

**Figura 12. Nube de puntos longitud-dirección**

**.** 

Más adelante explicaremos por qué hemos elegido la longitud del segmento y no la coordenada *y* del punto.

En general, no fueron capaces de explicar lo ocurrido, es muy probable que pensar en magnitudes orientadas después de llevar muchos años escuchando que magnitudes como longitud y distancia son siempre positivas, era una tarea harto complicada. Hubo que explicar por qué ocurría y buscamos la manera de modificar las listas para que éstas reflejaran lo que verdaderamente ocurría.

Aunque es cierto que hubiéramos podido evitar esta situación, bastaba pedirles que obtuvieran los datos de la coordenadas del punto en vez de la longitud de la altura y el ángulo, consideramos que, dotar de significado la definición de seno hubiera sido más complejo y además, no podemos obviar que en el contexto elegido, la forma más natural de expresar la altura de la manecilla no es la coordenada *y* de la posición de su extremo, sino la longitud del segmento. Así se puso de manifiesto tras analizar las respuestas que los alumnos dieron sobre la justificación de la gráfica que se les pidió para iniciar la actividad. De todas las respuestas, solamente una alumna justificó su respuesta de manera explícita en términos de coordenadas. Y, aunque la mayoría de alumnos tuvieron en cuenta que la altura tomaba tanto valores positivos como negativos, es decir, consideraron (aunque con recelo) la distancia como una magnitud orientada, hubo algunos que asignaron a la altura solamente valores positivos.

Ahora bien, las dificultades mostradas por los alumnos cabían dentro de lo que esperábamos, puesto que las dificultades que algunos alumnos presentan en el concepto de función nos condujo a indagar en la historia uno de los conceptos que lo conforman: la representación de funciones mediante coordenadas cartesianas en el plano. Elegimos para investigar la *Introductio* de Euler y los libros de texto de Lacroix porque queríamos examinar textos del momento en que la forma actual de representar las funciones en el Sistema de Coordenadas Cartesianas se estaba constituyendo, y del momento en que se estaba incorporando como materia de enseñanza en los libros de texto. Como resultado de nuestro estudio establecimos los componentes principales que hicieron posible la sistematización del sistema de coordenadas cartesianas, tal y como ésta se encuentra en los textos analizados. Los componentes están expuestos en [11], [12], [13], [14], [15] y son los siguientes:

1) La dotación de significado a las cantidades negativas en álgebra y en geometría, y el establecimiento de un origen fijo de coordenadas.

2) La constitución del concepto de abscisa.

3) El paso de la noción de aplicada (un segmento levantado en el extremo de las abscisas) al concepto de ordenada (una distancia medida en el eje de ordenadas).

4) El paso de las coordenadas como segmentos a las coordenadas como distancias, y el consiguiente paso a las coordenadas como números.

5) El establecimiento de ejes de coordenadas absolutos, esto es, ejes no específicos de la curva.

El paso de la consideración de las coordenadas como magnitudes geométricas de Euler (en el sentido que tiene magnitud en los *Elementos* de Euclides) a su consideración como distancias fue fundamental en el proceso de sistematización de las coordenadas cartesianas. Pero, como les ha ocurrido a estos alumnos, el valor absoluto de las magnitudes no permite establecer de forma biunívoca la localización del plano cartesiano en toda su extensión. La longitud de las coordenadas únicamente mide la distancia a la que el punto se sitúa respecto de los ejes de coordenadas, por lo que es necesario conocer también el signo de afección de las magnitudes para determinar el cuadrante concreto en el que situar cada punto. Lacroix estableció definitivamente las coordenadas de un punto: para ello era necesario considerar los signos de las coordenadas para fijarlos en un cuadrante determinado, teniendo en cuenta abscisas y ordenadas de forma conjunta y el convenio de oposición de signos.

En el paso de la construcción del concepto de seno de un ángulo agudo al estudio de la función seno se pueden reconocer los componentes que acabamos de exponer.

Teniendo en cuenta estos componentes, terminamos la sesión con la definición de seno de un ángulo agudo y de un ángulo cualquiera; y se les pidió que tras realizar esbozar la nueva nube de puntos y la función de regresión que habían obtenido con la calculadora, contestaran a las preguntas sobre las características de la función seno: dominio, recorrido, periodicidad, existencia de máximos y mínimos y, si procedía, en qué puntos se alcanzan y el valor de los mismos.

En la última sesión se les pidió que realizaran la última parte de la actividad: obtención de la función que modeliza la altura de la manecilla en función del ángulo considerando que la longitud de la manecilla es la unidad, lo que les obligó a realizar transformaciones numéricas y algebraicas.

# **4. Referencias bibliográficas**

[1] Monzó, O. y Puig, L. (2007). "Modelización con la ClassPad 300, 1ª parte". Veintidós Séptimos, núm. 24, pp. 26-29.

[2] Puig, L. y Monzó, O. (2008). "Competencias algebraicas en el proceso de modelización". En F. Gracia, A. Monedero, J. Palomo y Mª J. Peris, (Eds.) El discret encant de les matemàtiques. Actes de les VIII Jornades d'Educació Matemática de la Comunitat Valenciana (pp. 142-158). Castellón: SEMCV.

[3] Monzó, O. y Puig, L. (2008). Modelización con calculadoras gráficas. Actas de las XIII [4] Monzó, O. y Puig, L. (2010). "Modelización con la ClassPad 300, 2ª parte". Veintidós Séptimos, núm. 26, pp. 4-6.

[5] Monzó, O. y Puig, L. (2011). Materials per a l'estudi de famílies de funcions. En M. Contreras, O. Monzó y L. Puig (Eds.). Actes de les IX Jornades d'Educació Matemàtica de la Comunitat Valenciana (vol. I, pp. 167-185).Societat d'Educació Matemàtica de la Comunitat Valenciana "Al-Khwārizmī". València.

[6] Monzó, O. y Puig, L. (2012). "Familias de funciones". En Torralbo, M. y Carrillo, A. (Eds.) Matemáticas con calculadora gráfica. Unidades didácticas (pp. 103-133). SAEM "Thales" y División didáctica CASIO-Flamagas. Sevilla.

[7] Puig, L. y Monzó, O. (2013). "Fenómenos y ajustes. Un modelo de enseñanza del proceso de modelización y los conceptos de parámetro y familia de funciones". En T. Rojano (Ed.) Las tecnologías digitales en la enseñanza de las matemáticas (pp. 9-35).Trillas. México.

[8] Monzó, O., Navarro, M. T. y Puig, L. (2013). Un estudio sobre el proceso de modelización en el entorno informático de las tabletas. En actas de las XVI JAEM. Federación Española de Sociedades de Profesores de Matemáticas. Palma. Consultable en: xvi.jaem.es/actas/documentos/comunicaciones/comunicacion\_148\_\_un-estudio-sobre-elproceso-de-modelizacion-en-el-\_\_monza3-onofre\_et\_altri.pdf

[9] Puig, L. (2013). Modelización con datos reales. En actas de las XVI JAEM. Federación Española de Sociedades de Profesores de Matemáticas. Palma. Consultable en: xvi.jaem.es/actas/documentos/ponencia/ponencia\_2a\_\_modelizando-con-datos-reales\_\_puigluis.pdf

[10] Janvier, C. (1978). "The interpretation of complex cartesian graphs representing situations. Studies and teaching experiments". Tesis Doctoral. Universidad de Nottingham.

[11] Navarro, M. y Puig, L. (2011). L'herència d'Euler: coordenades cartesianes i traçat de corbes al volum II de la Introductio in Analisyn infinitorum. En M. Contreras, O. Monzó, y L. Puig (Eds.). Actes de les IX Jornades d'Educació Matemàtica de la Comunitat Valenciana. Vol. I (pp. 225-242). València: Societat d'Educació Matemàtica de la Comunitat Valenciana "Al-Khwārizmī".

[12] Navarro, M. y Puig, L. (2012). Aspectes de la representació gràfica de funcions en el tractat elemental de trigonometria de Lacroix. En Grapí Vilumara, P. i Massa Esteve, M. R. (Eds.) Actes de la IX Jornada sobre la Història de la Ciència i l'Ensenyament (pp. 73-85). Barcelona, SCHCT-IEC.

[13] Navarro, M. (2012). Del álgebra a la geometría la sistematización de las coordenadas cartesianas y la representación gráfica de funciones en la Introductio in Analysin Infinitorum de Euler y en el Traité du Calcul Différentiel et du Calcul Intégral y en el Traité élémentaire de trigonométrie rectiligne et sphérique, et d'application de l'algèbre a la géométrie de Lacroix. Trabajo fin de Máster. Universitat de València. http://roderic.uv.es/handle/10550/29123.

[14] Navarro, M. y Puig, L. (2013). Aspectos de la presentación del sistema de coordenadas cartesianas en la Introductio in Analysin Infinitorum de Euler y en libros de texto de Lacroix. Épsilon, núm. 84, pp.19-40.

[15] Navarro, M. & Puig, L. (2013). Facets of the presentation of the Cartesian coordinate system in Euler's *Introductio in Analysin Infinitorum* and Lacroix's textbooks. In B. Ubuz, Ç. Haser & M. A. Mariotti (Eds.) *Proceedings of the Eighth Congress of the European Society for Research in Mathematics Education* (pp. 2072-2073) Ankara, Turkey: Middle East Technical University / ERME.

#### **Noms:\_\_\_\_\_\_\_\_\_\_\_\_\_\_\_\_\_\_\_\_\_\_\_\_\_\_\_\_\_\_\_\_\_\_\_\_\_\_\_\_\_\_\_\_\_\_\_\_\_\_\_\_\_\_\_\_\_\_\_\_\_\_\_\_\_\_\_\_\_\_**

#### **RELLOTGE ANALÒGIC**

En aquesta activitat situarem l'origen de coordenades al centre del rellotge i analitzarem com varia l'altura a què es troba l'agulla dels segons (distància de l'extrem de l'agulla al diàmetre horitzontal de la circumferència) amb el pas del temps.

Introduirem nous elements per analitzar com varia aquesta altura sense tenir en compte el temps, encara que estiguem estudiant l'altura de l'agulla d'un rellotge.

Abans de començar fes un esbós de cóm creus que hauria de ser la gràfica de l'altura de l'agulla dels segons en funció del temps.

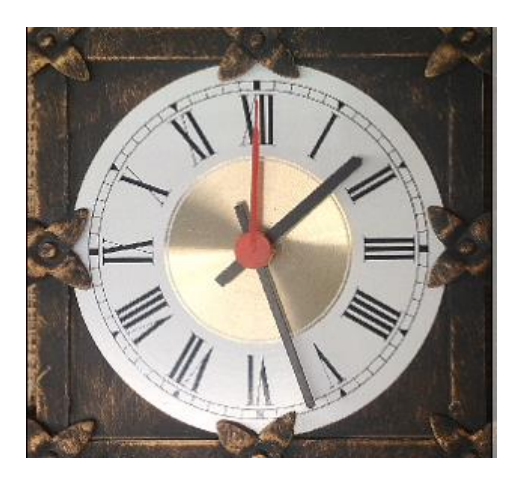

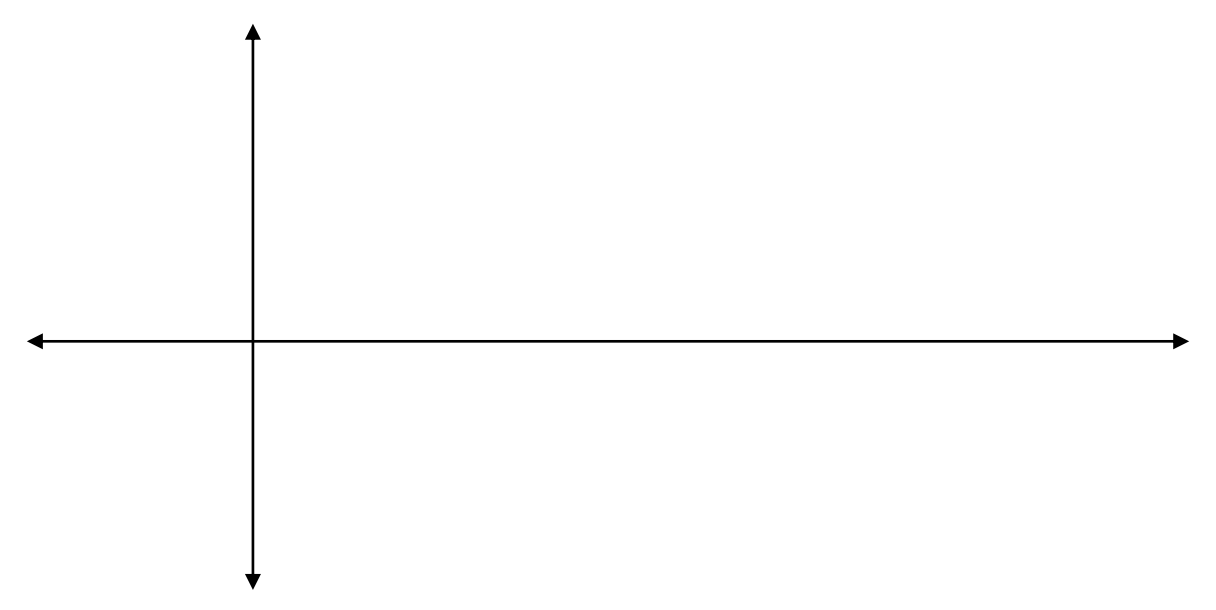

Fes un breu comentari justificant la gràfica que has dibuixat.

#### **Desenvolupament de l'activitat 1. Obtenció de la funció altura-temps**

Començarem gravant un vídeo d'un minut del rellotge, després per poder obrir-lo amb la CP400 el convertirem fent ús d'un convertidor de Casio, *CASIO Picture Conversion Engine for ClassPad II*, i, finalment el transferirem a totes les calculadores.

1.1. Obri el vídeo *rellotge.cb2* des del menú **Arxiu/Obrir/Vídeo** de l'aplicació **Traçar imatge.**

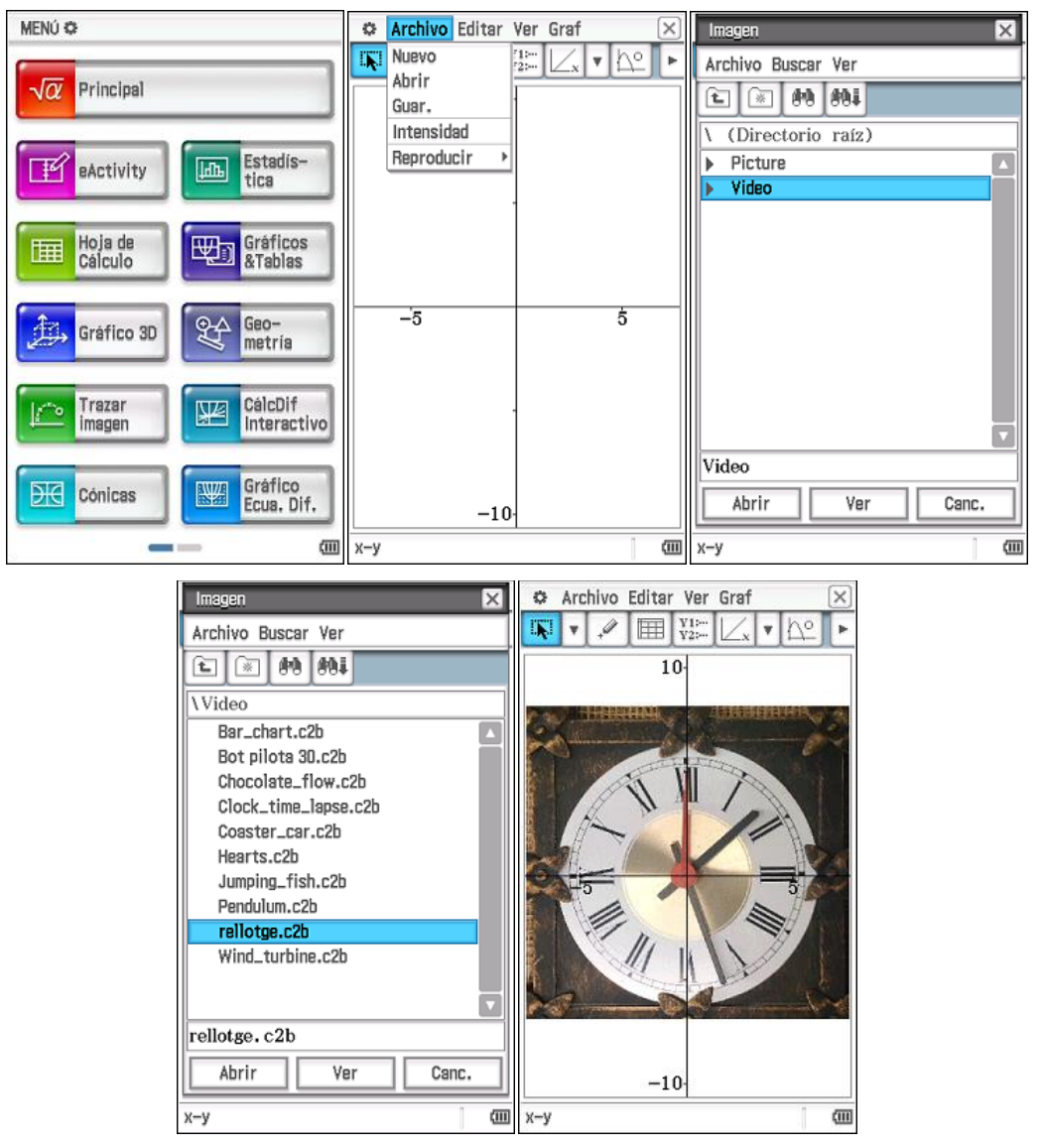

1.2. Del menú *Editar* selecciona *Edit marc punt (anim)*, prem  $\mathbb{Z}$  i marca un punt en la posició inicial de l'agulla.

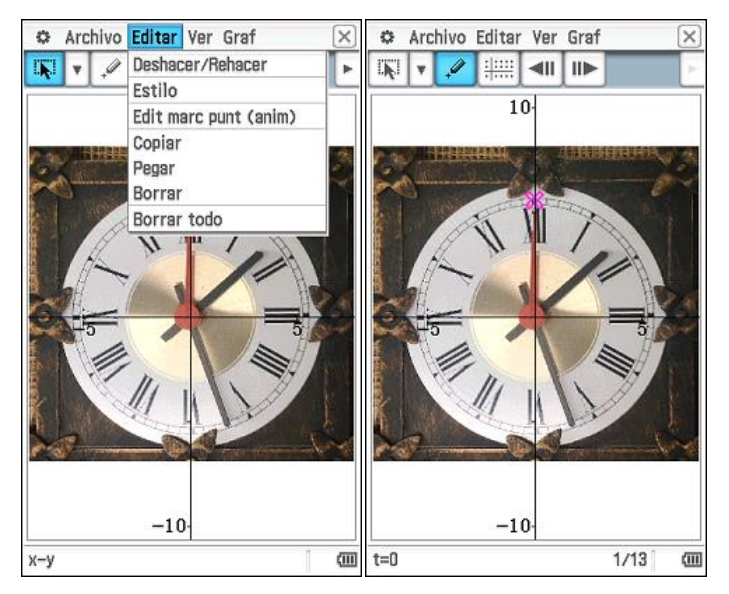

1.3. Prem  $\overline{\mathsf{IIP}}$  i ves marcant els diferents punts fins que arribes a la finalització de la marcació i prem *Aceptar*.

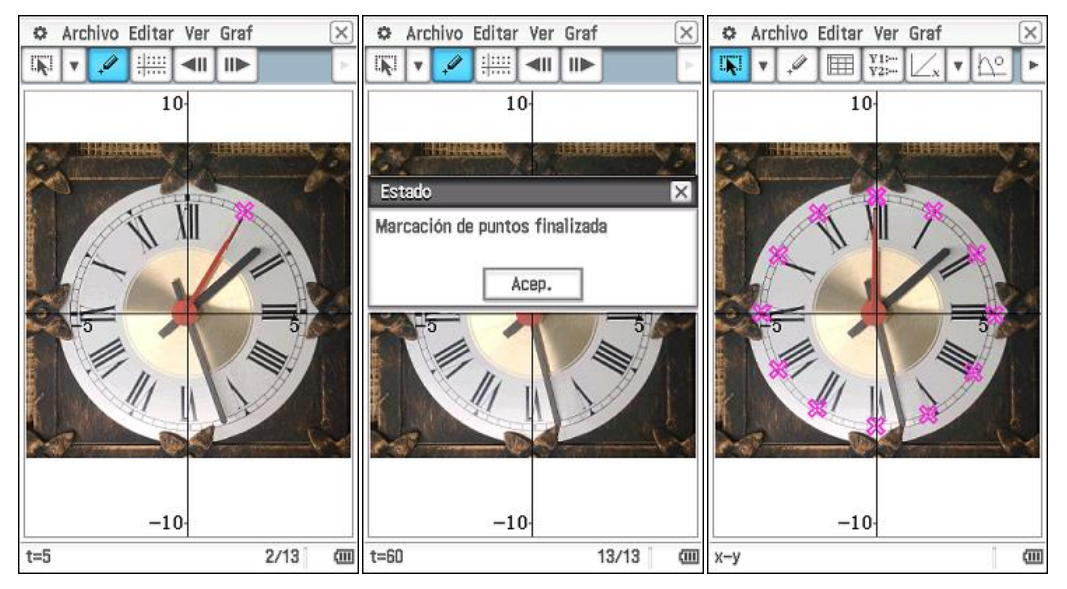

1.4. Les coordenades dels punts marcats s'emmagatzemen en una taula que inclou també les dades del temps. Per visualitzar-les prem **A.** 

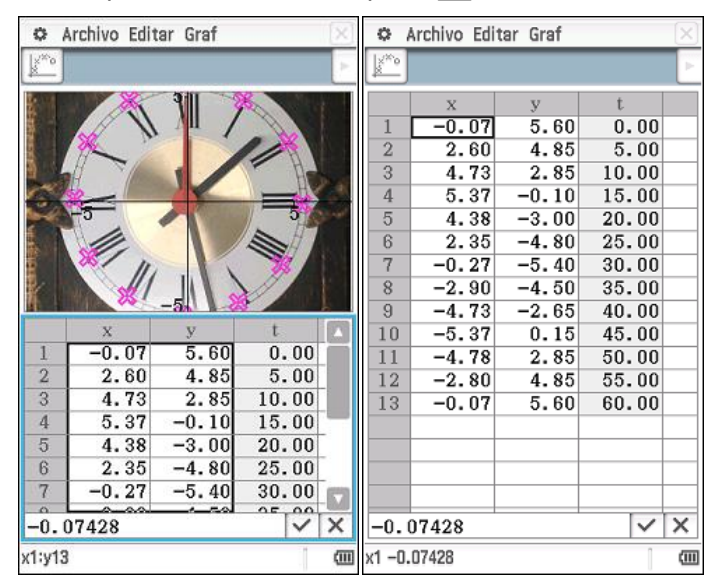

La CP 400 ens permet veure el núvol de punts de la coordenada *x* o de la coordenada *y* en funció del temps. Per a analitzar la variació de l'altura caldrà representar el núvol de punts de la coordenada *y* i el temps. Prem u per veure més opcions del menú i selecciona  $*$ -

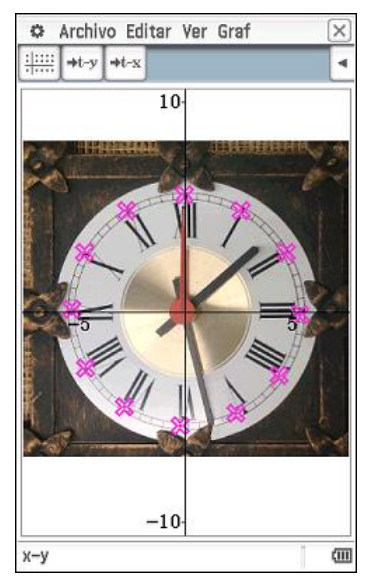

Dibuixa el núvol de punts que has obtingut amb la calculadora i amplia'l per a un temps de tres minuts.

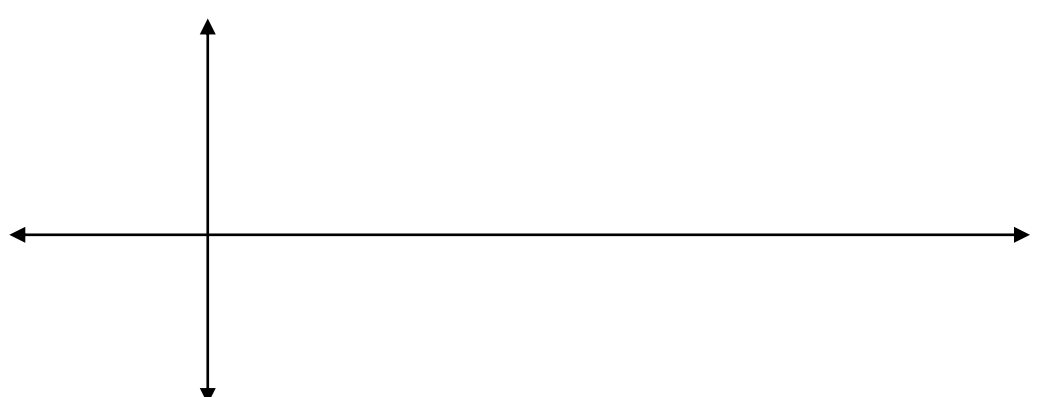

Quines característiques creus que haurà de tenir la funció que modelitza aquest fenomen? Justifica la resposta

1.5. L'aplicació **Traçar imatge** disposa d'un menú de regressions (onze en total) expressades no per la seu expressió analítica, sinó per la seua gràfica. La qual cosa ens permet utilitzar-les malgrat que hi haja alguna funció que encara no hàgem estudiat.

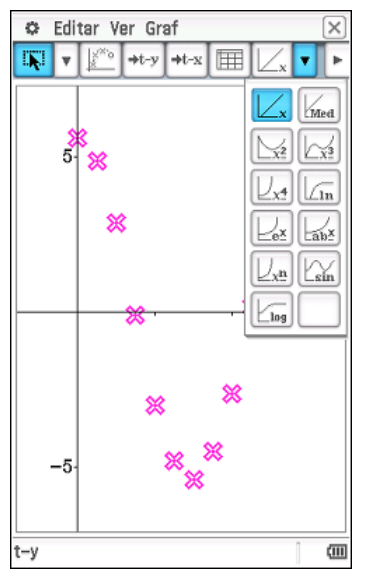

Obtín la funció que millor s'ajuste a les dades obtingudes en el núvol.

### $y = f(x) = \_$

Abans de continuar contesta a les següents qüestions:

- a) Quin és el domini i el recorregut de la funció?
- b) És continua?
- c) És periòdica? En cas afirmatiu, quin n'és el període?
- d) Té màxims i mínims? Si és el cas, en quins valors s'assoleixen? I quins són els valors màxims i mínims?

#### **2. Obtenció de la funció sinus**

Encara que siga un rellotge, anem a oblidar-nos del temps. Observa les següents imatges, tres instantànies del rellotge, i intenta descriure, sense tenir en compte el temps, de quins elements depén l'altura a la qual es troba l'agulla dels segons.

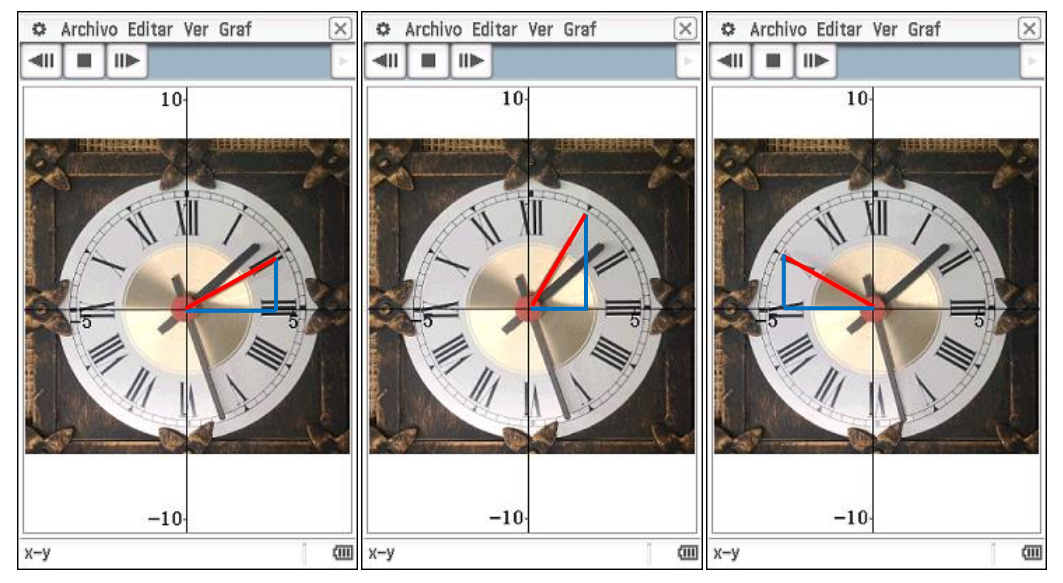

Abans de continuar, obtindrem la funció sinus a partir de l'altura d'un punt que es mou per una circumferència de radi 1 i analitzarem quines característiques té.

2.1. Obri l'arxiu *circum* de la carpeta *geometri* en l'aplicació **Geometria**. Aquest arxiu conté l'animació d'un punt que es mou per una circumferència de radi 1.

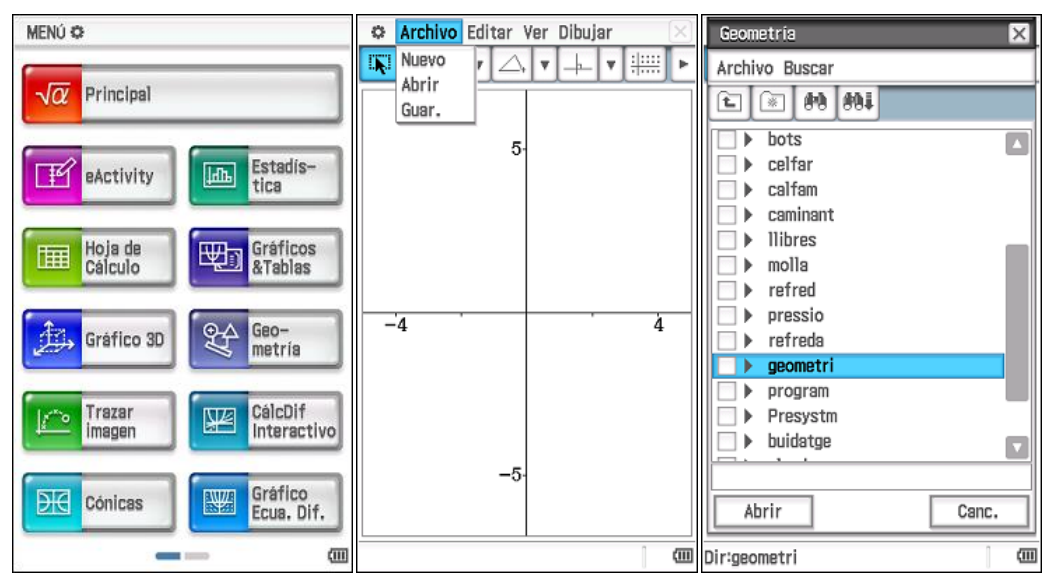

| Geometría<br>×                     | Archivo Editar Ver Dibujar<br>$\mathbb{C}^*$ |
|------------------------------------|----------------------------------------------|
| Archivo Buscar                     | IŞ.<br><b>THE</b>                            |
| <b>89 891</b><br>€<br>豪            |                                              |
| $\overline{\phantom{a}}$<br>calfam |                                              |
| caminant                           |                                              |
| <b>Ilibres</b>                     |                                              |
| molla                              |                                              |
| refred                             |                                              |
| pressio                            | I                                            |
| refreda                            |                                              |
| geometri                           |                                              |
| circum                             |                                              |
| fulldob                            |                                              |
| polegu                             |                                              |
| quad                               |                                              |
| п<br>program                       |                                              |
| circum                             |                                              |
| Abrir<br>Canc.                     |                                              |
|                                    |                                              |
| 侐<br>Dir:geometri                  | 侐                                            |

2.2. Començarem reproduint l'animació. Hi ha diverses maneres de veure l'animació.

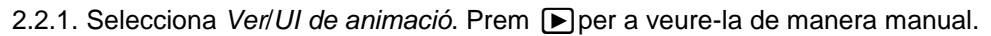

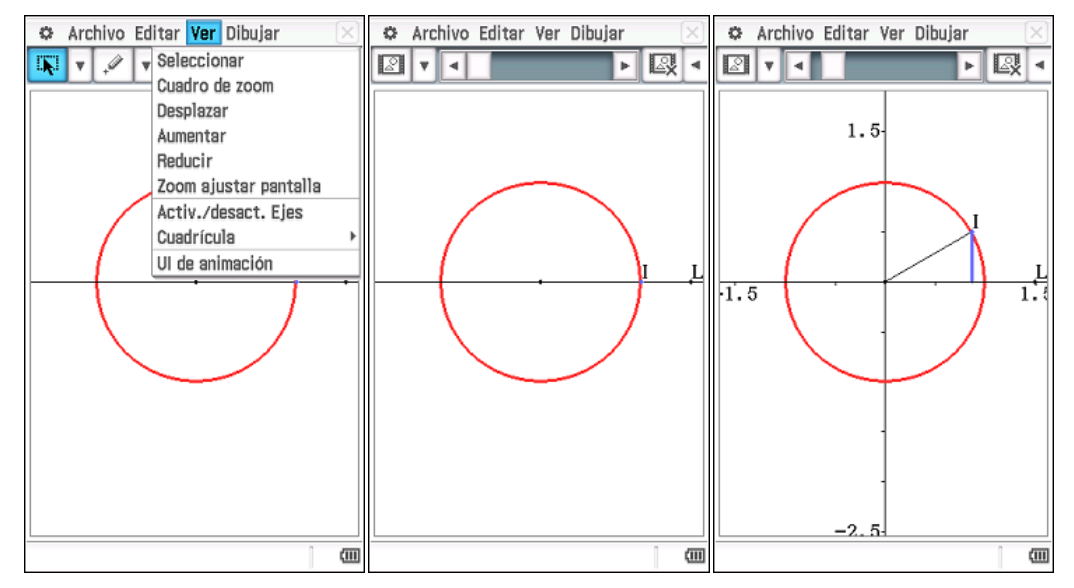

2.2.2.Desplega el menú  $\boxed{2}$  i prova les diferents opcions.

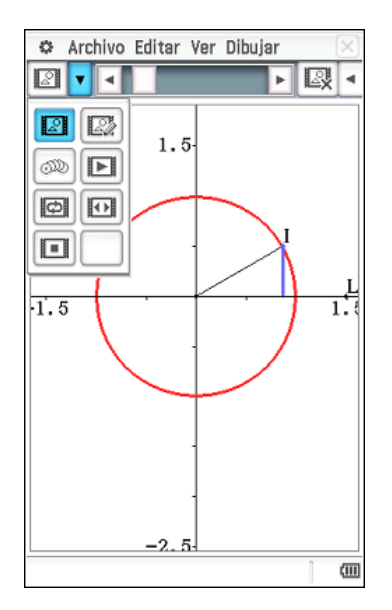

Fes un breu comentari sobre l'animació.

Hi ha alguna cosa que et sorprén?

De què creus que depén l'altura de l'agulla.

2.3. Conversió de graus sexagesimals a radians.

El radian és una unitat de mesura d'angles. Es simbolitza amb rad.

Un radian és l'angle que correspon a un arc de circumferència de longitud igual al radi.

2π radians és, per tant, l'angle que correspon a un arc de circumferència de longitud 2π vegades el radi, que és la longitud de la circumferència. La qual cosa ens permet establir una equivalència entre graus sexagesimals i radians: 2 π rad equivalen a 360° sexagesimals.

De la mateixa manera, π rad és l'angle que correspon a un arc de circumferència de longitud π vegades el radi, és a dir, l'angle que correspon a la longitud de la semicircumferència, la qual abasta un angle de 180° sexagesimals.

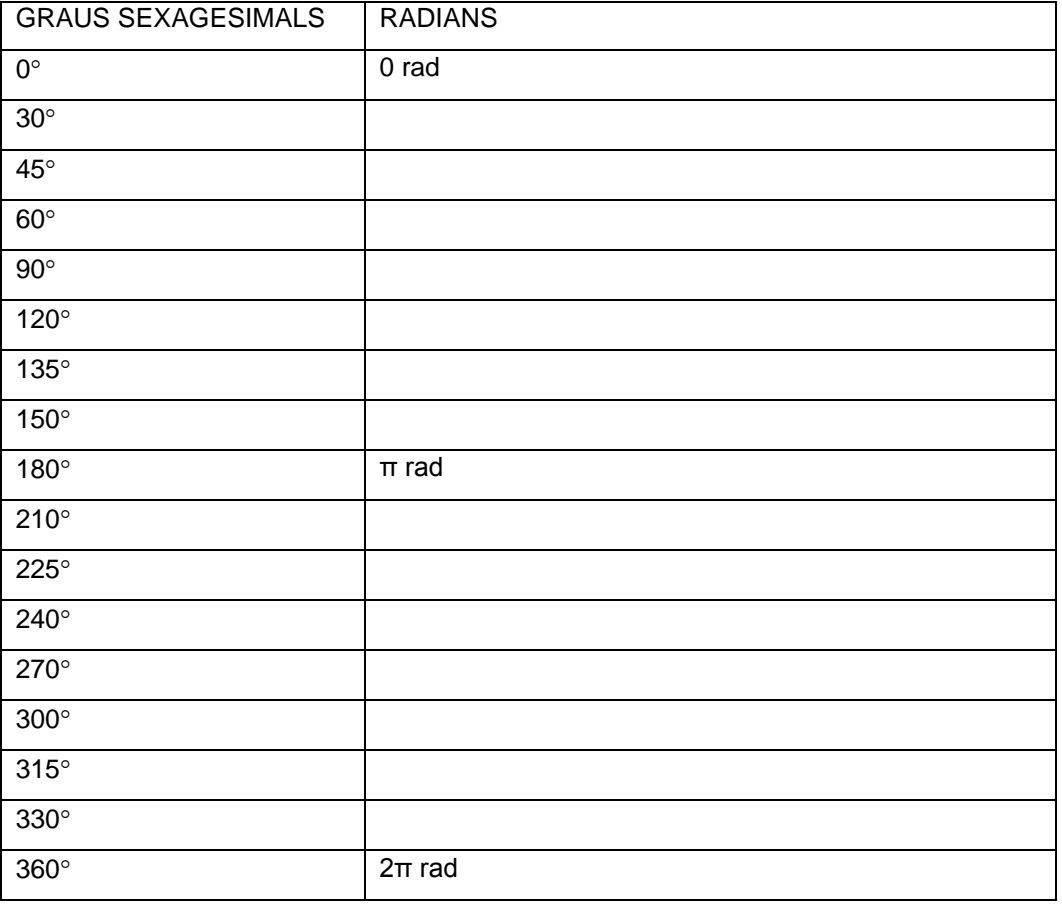

Sabent que 180º equivalen a π radians, completa la següent taula:

2.4. Generació de variables amb les dades numèriques del menú **Geometria**. Abans de generar les variables crea la carpeta *rellotge*. Obri el menú **Preferències** , selecciona **Adm. De variable/Crear carpeta**, prem acceptar i selecciona-la com a carpeta actual.

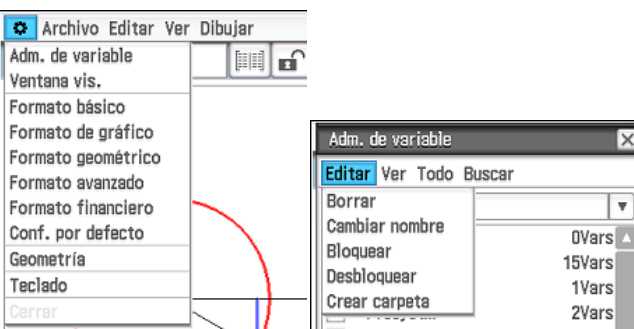

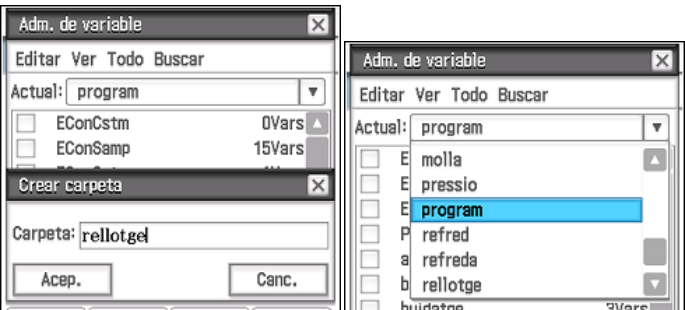

2.4.1.Obtenció de l'altura.

Selecciona el segment corresponent a l'altura tocant-lo. Prem  $\blacktriangleright$  per veure més opcions del menú i tria longitud d'un segment tocant  $\boxed{[+]}$ .

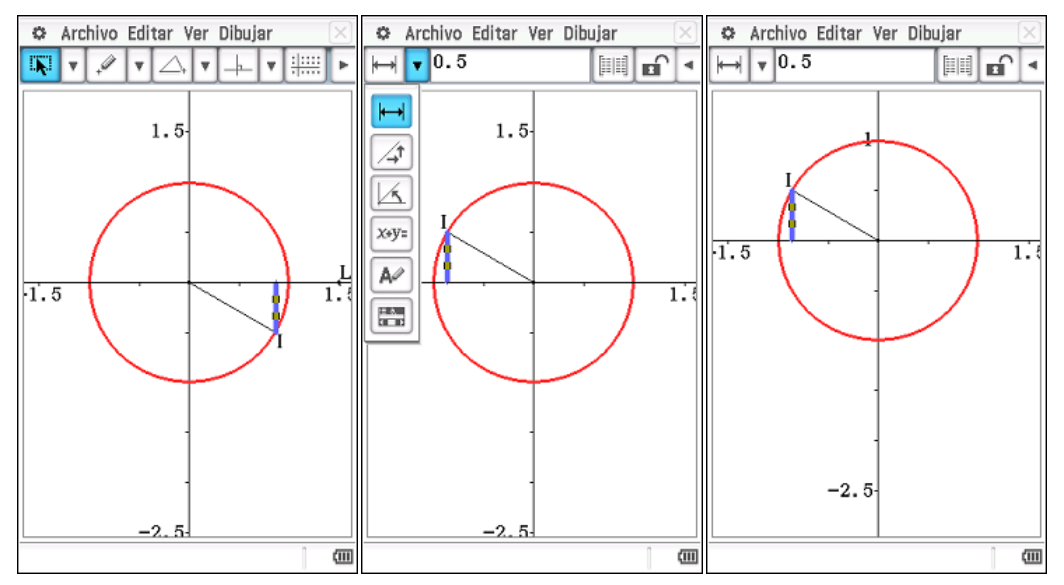

Prement la icona taula,  $\text{m}$ , apareixen tots el valors de l'altura. Copia'ls i pega'ls en un full de càlcul de l'aplicació **Full de càlcul**.

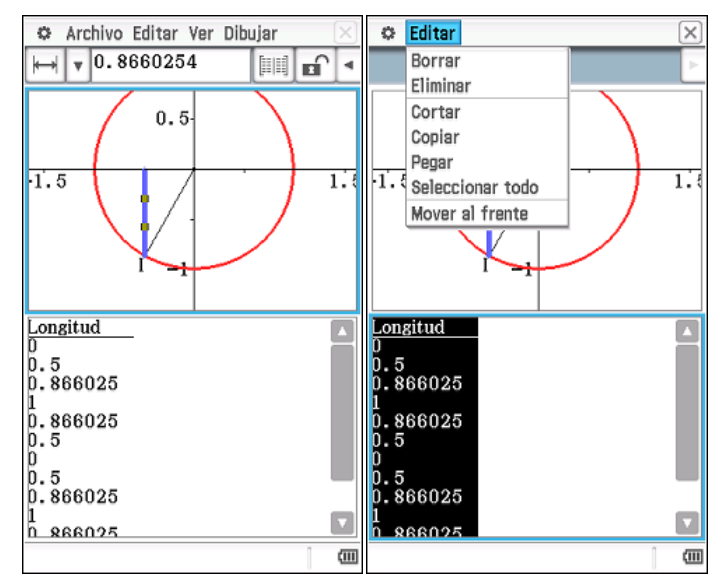

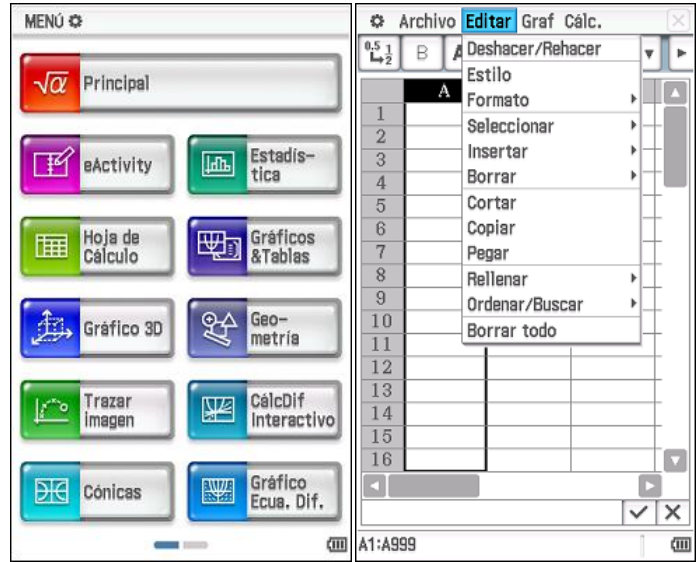

Des d'aquesta aplicació, exporta les dades com a variable *altc* a la carpeta *rellotge* (comprova que aquesta és la carpeta actual o guarda com a *rellotge*\*altc*). Més endavant obrirem aquesta llista des del menú **Estadística**.

| Archivo Editar Graf Cálc.<br>舂                                                                                                    | Archivo Editar Graf Cálc.<br>¢,                                                | Archivo Editar Graf Cálc.<br>o                                                     |
|----------------------------------------------------------------------------------------------------|--------------------------------------------------------------------------------|------------------------------------------------------------------------------------|
| $\frac{0.5}{1}$<br>$\left\vert \mathbf{R}\right\vert$<br>$-d$<br>A<br>B<br>〓<br>$\boldsymbol{\mathrm{v}}$<br>$\boldsymbol{\mathrm{v}}$ | $^{0.5}_{-4.2}$ Nuevo<br>$H =$<br>$\boldsymbol{\mathrm{v}}$<br>v<br>Þ<br>Abrir | $\mathcal{C}$<br>D<br>73<br>B<br>E<br>F<br>S<br>А<br>÷<br>٠                        |
| B<br>$\mathcal{C}$<br>А                                                                                                    | C<br>B<br>Guar.                                                                | Ä<br>D<br>Ι×<br>Exportar                                                           |
| 0.00<br>1<br>$\overline{2}$<br>0.50                                                                                                    | 0<br>0<br>CSV<br>$\overline{2}$<br>300.52360                                   |                                                                                    |
| 3<br>0.87                                                                                                    | Importar<br>$\overline{3}$<br>60 1.04720                                       | Variable<br>altc                                                                   |
| 1.00<br>4                                                                                                    | Exportar<br>90 1.57080<br>4                                                    | Tipo<br>$\overline{\mathbf{v}}$<br>LISTA                                           |
| 5<br>0.87                                                                                                    | Recalcular<br>5<br>1202.09440                                                  | Rango<br>A1:A13                                                                    |
| 6<br>0.50                                                                                                    | 0.5<br>1502.61799<br>6<br>7                                                    |                                                                                    |
| 7<br>0.00<br>8<br>0.50                                                                                                    | 1803.14159<br>n<br>0.5<br>8<br>2103.66519                                      | Асер.<br>Canc.                                                                     |
| 0.87<br>9                                                                                                    | 0.86603<br>2404.18879<br>9                                                     | $\overline{\mathbf{v}}$<br>υ<br>⌒                                                  |
| 10<br>1.00                                                                                                    | 10<br>2704.71239                                                               | Símbol<br>abc<br>αβγ<br>Mate                                                       |
| 0.87<br>11                                                                                                    | 0.86603<br>3005.23599<br>11                                                    | 5<br>8<br>9<br>$\mathbf{0}$<br>$\overline{2}$<br>7<br>3<br>4<br>6                  |
| 12<br>0.50                                                                                                    | 12<br>0.5<br>3305.75959                                                        |                                                                                    |
| 13<br>0.00<br>14                                                                                                    | 13<br>3606.28319<br>0<br>14                                                    | $\mathbf{i}$<br>@<br>$\circ$<br>t.<br>V<br>u<br>W<br>r<br>p<br>q<br>е              |
| 15                                                                                                    | 15                                                                             | k<br>÷<br>h<br>1<br>d<br>s<br>g<br>a<br>Ĵ                                          |
| 16                                                                                                    | 16                                                                             | ٠<br>b<br><b>CAPS</b><br>z<br>X<br>V<br>$\mathbf n$<br>m<br>e<br>$\mathbf{r}$<br>٠ |
|                                                                                                    |                                                                                |                                                                                    |
| ×<br>$\checkmark$<br>0                                                                                                    | $\times$<br>$\checkmark$<br>0                                                  | EXE<br>Espac<br>÷<br>±                                                             |
| A1:A13                                                                                                    | <b>四 A1</b>                                                                    | <b><i>ddl</i></b>   A1:A13<br>硘                                                    |

2.4.2.Direcció de l'agulla determinada per l'angle que forma amb l'eix d'abscisses.

Selecciona el segment que simbolitza l'agulla tocant-lo. Prem u per veure més opcions del menú i tria la icona que mesura de l'angle Y. Prement la icona taula,  $\equiv$ , apareixen tots el valors de l'angle de la direcció del segment. Copia'ls i pega'ls en full de càlcul el l'aplicació **Full de càlcul**. Exporta les dades com a variable *angc* a la carpeta *rellotge* (comprova que aquesta és la carpet actual o guarda com a *rellotge*\*angc*).

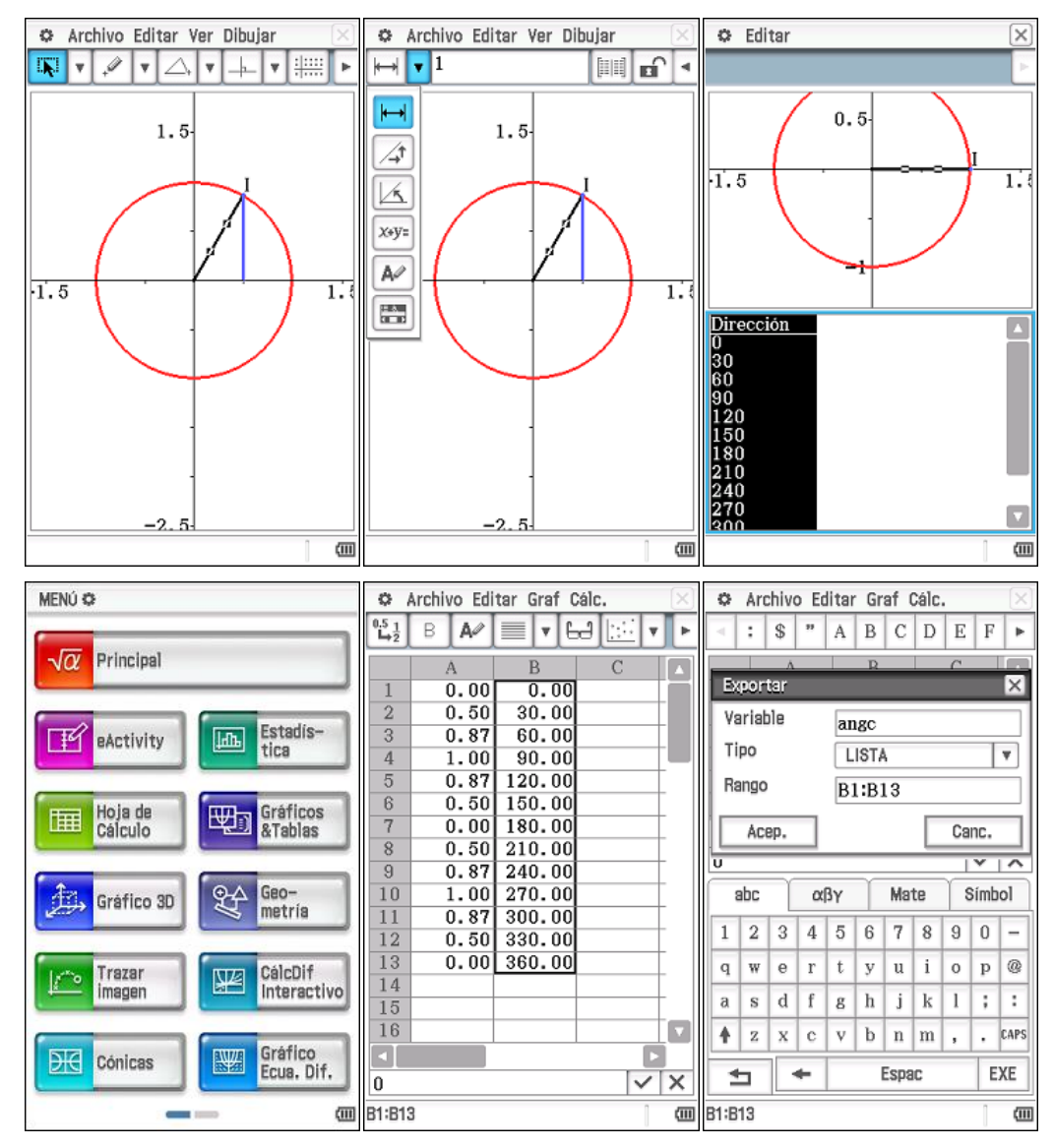

Com la mesura d'angles en el SI és el radian, genera una nova llista amb la mesura d'angles en radians i guarda-la com *radc* a la carpeta *rellotge*. Canvia la mesura d'angles en **Format geomètric** en el menú de **Preferències**.

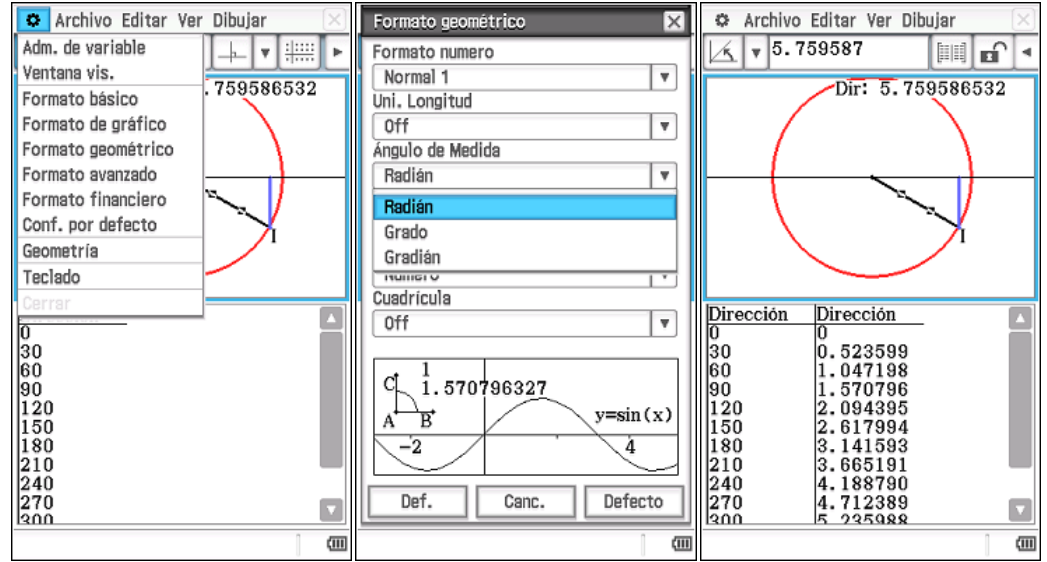

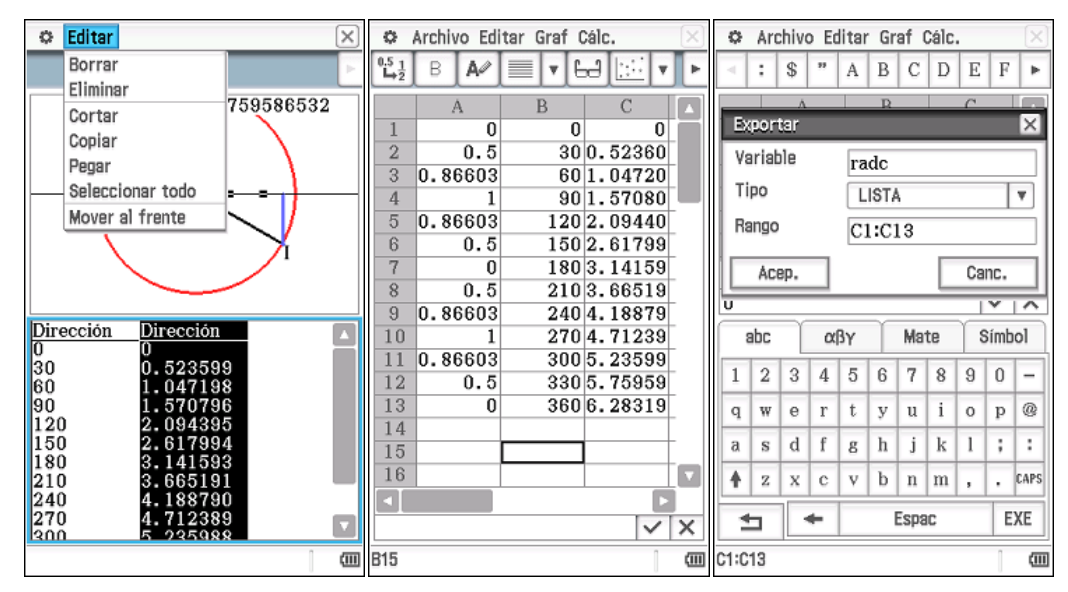

2.5. Obtenció de la funció sinus amb la regressió de l'aplicació **Estadística**.

Obri les variables *altc* i *radc*. Dibuixa el núvol de punts que has obtingut amb la calculadora i obtin la regressió adequada.

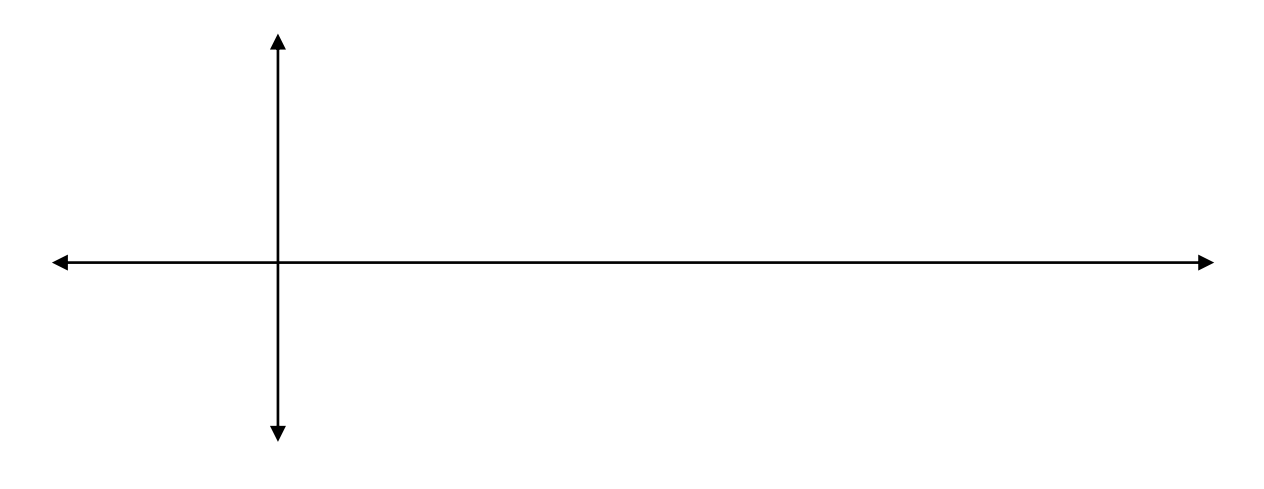

 $y = f(x) =$ 

Abans de continuar contesta a les següents qüestions:

- a) Quin és el domini i el recorregut de la funció?
- b) És continua?
- c) És periòdica? En cas afirmatiu, quin és el període?
- d) Té màxims i mínims? Si és el cas, en quins valors s'assoleixen? I quins són els valors màxims i mínims?

#### **3. Obtenció de la funció altura-angle**

En aquesta última part obtindrem la funció que modelitza l'altura de l'agulla segons l'angle que forma amb l'eix abscisses.

3.1. Començarem exportant les dades de l'altura de l'agulla.

Obri l'aplicació **Traçar imatge**, selecciona les dades de la coordenada *y* de la taula, prem *Arxiu***/***Exportar* i guarda-les com *altr* a la carpeta *rellotge*.

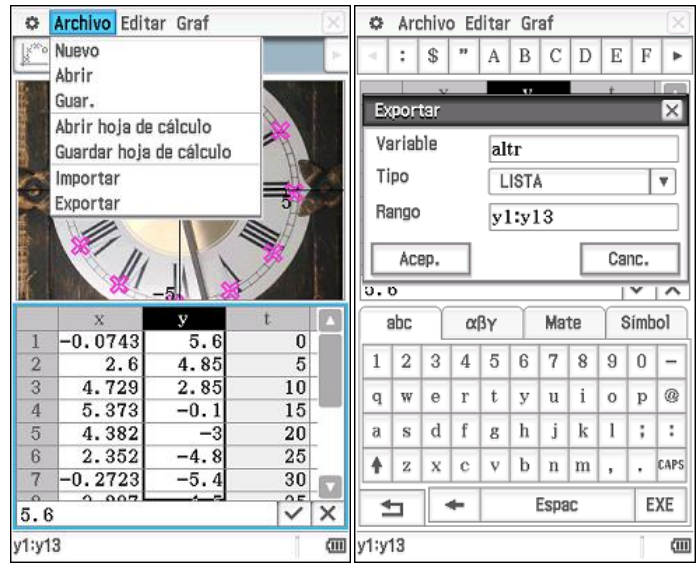

3.2. Dades de l'angle de l'agulla amb l'eix d'abscisses .

Ara que ja saps que la funció sinus relaciona altura i angle crea en l'aplicació **Estadística**  una variable per a els angles sabent que les dades del vídeo s'han pres cada 5 segons.

Pots utilitzar la taula per a convertir les dades del temps en l'angle corresponent, has d'expressar els angles en radians, però si ho necessites pots expressar-los primer en graus sexagesimals.

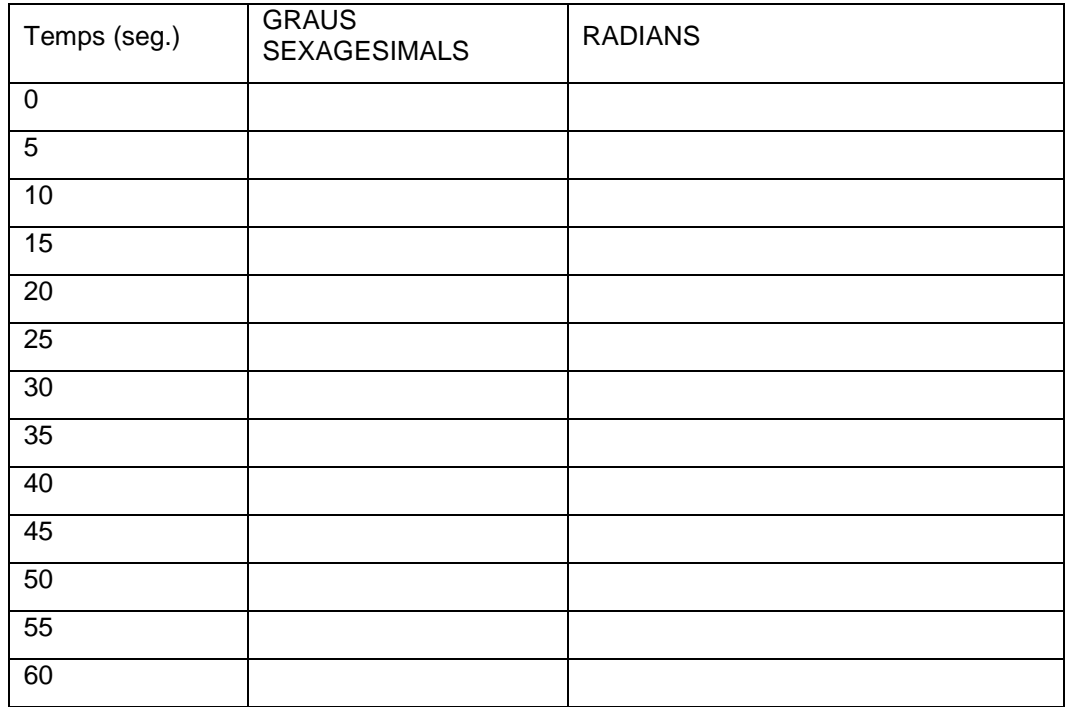

#### 3.3. Representació de les dades.

Prem el quadre de configuració dels gràfics estadístics  $\boxed{\mathbb{R}}$ , segueix les instruccions i prem *Def.* Per veure el núvol de punts prem dibuixar el gràfic estadístic y.

![](_page_25_Figure_2.jpeg)

3.4. Obtenció de l'equació de regressió amb l'aplicació d'estadística de la CP400.

Des de la pantalla amb les llistes i la gràfica seleccionem el submenú de càlculs (**Cálc**) i regressió sinusoïdal (**Regressió sinusoïdal**).

![](_page_25_Figure_5.jpeg)

![](_page_26_Figure_0.jpeg)

y1= 5.509840748\*sin(0.9958409326\*x+4.616626457E-3)+0.04353091217

Si aproximen amb tres decimals la funció queda

y<sup>1</sup> = 5.510·sin(0.996*x*+0.005)+0.044

Contesta les qüestions:

- 1) Si considerem que la longitud de l'agulla dels segons és d'una unitat, quines transformacions cal fer en les dades per a modelitzar el fenomen?
- 2) I en l'expressió analítica?

Fes les transformacions de les dades amb la calculadora, dibuixa el nou núvol de punts, obtín la nova regressió i compara-la amb l'expressió que has escrit en la qüestió anterior.

![](_page_26_Figure_8.jpeg)

![](_page_26_Figure_9.jpeg)